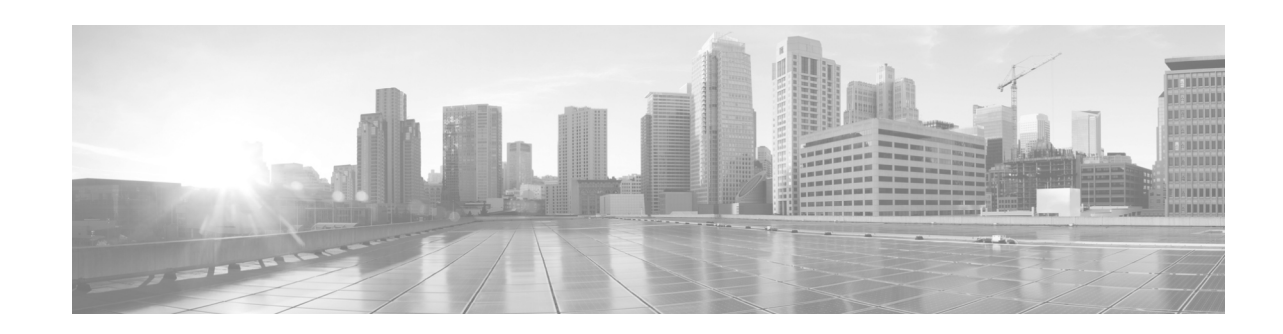

# **Configuring Ethernet Interfaces on Cisco IOS XR Software**

This module describes the configuration of Ethernet interfaces on the Cisco XR 12000 Series Router.

The distributed Gigabit Ethernet, 10-Gigabit Ethernet, and Fast Ethernet architecture and features deliver network scalability and performance, while enabling service providers to offer high-density, high-bandwidth networking solutions designed to interconnect the router with other systems in POPs, including core and edge routers and Layer 2 switches.

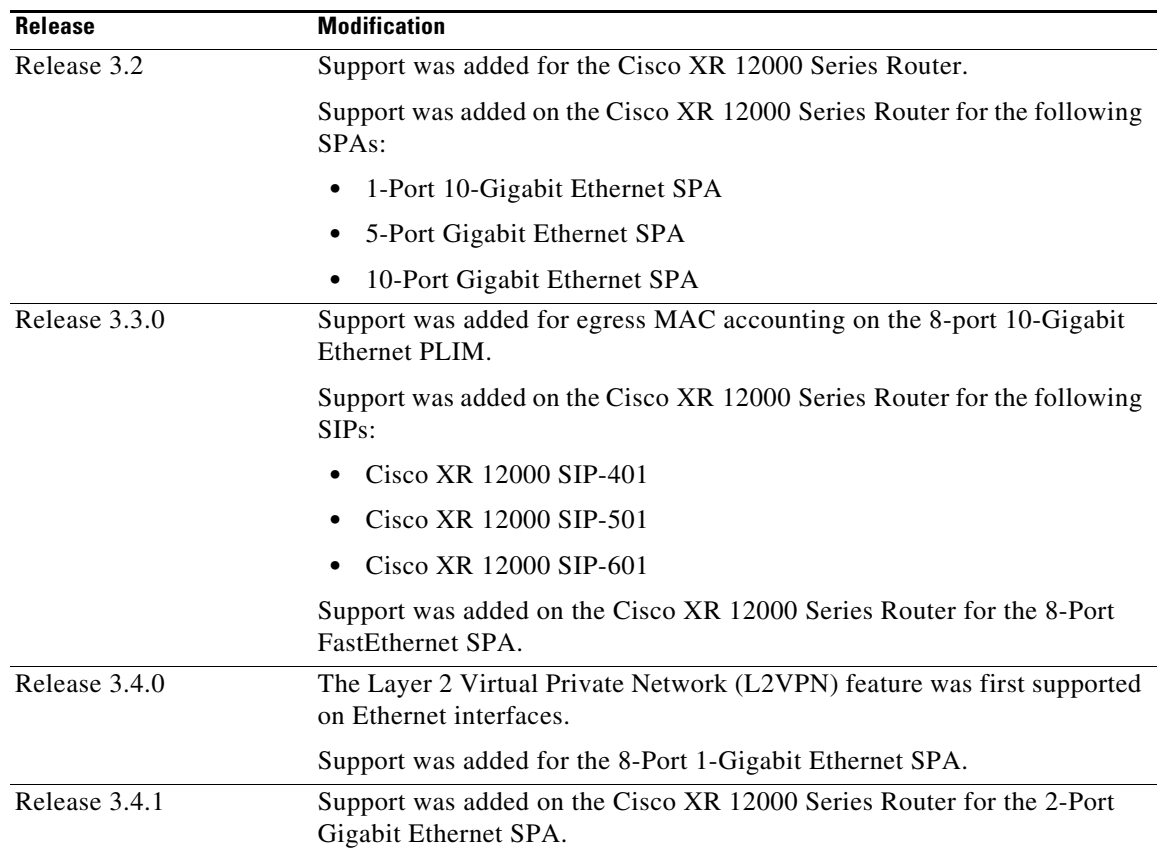

#### **Feature History for Configuring Ethernet Interfaces on Cisco IOS XR Software**

## **Contents**

- **•** [Prerequisites for Configuring Ethernet Interfaces, page 94](#page-1-0)
- [Information About Configuring Ethernet, page 95](#page-2-0)
- **•** [Configuring Ethernet Interfaces, page 103](#page-10-0)
- **•** [Configuration Examples for Ethernet, page 112](#page-19-0)
- **•** [Where to Go Next, page 114](#page-21-0)
- **•** [Additional References, page 115](#page-22-0)

## <span id="page-1-0"></span>**Prerequisites for Configuring Ethernet Interfaces**

You must be in a user group associated with a task group that includes the proper task IDs. The command reference guides include the task IDs required for each command. If you suspect user group assignment is preventing you from using a command, contact your AAA administrator for assistance.

Before configuring Ethernet interfaces, be sure that the following tasks and conditions are met:

- **•** Confirm that at least one of the following line cards supported on the router is installed:
	- **–** 4-Port 1-Gigabit Ethernet physical layer interface module (PLIM)
	- **–** 2-Port Gigabit Ethernet SPA
	- **–** 5-Port Gigabit Ethernet SPA
	- **–** 10-Port Gigabit Ethernet SPA
	- **–** 1-Port 10-Gigabit Ethernet SPA
	- **–** 1-Port 10-Gigabit Ethernet WAN SPA
	- **–** 8-Port Gigabit Ethernet SPA
	- **–** 8-Port Fast Ethernet SPA
- **•** Know the interface IP address.
- **•** You know how to apply the specify the generalized interface name with the generalized notation *rack/slot/module/port*.
- **•** If you are configuring a 10-Gigabit Ethernet interface on a 10-GE DWDM PLIM, you must have configured the DWDM controller.

# <span id="page-2-0"></span>**Information About Configuring Ethernet**

Ethernet is defined by the IEEE 802.3 international standard. It enables the connection of up to 1024 nodes over coaxial, twisted-pair, or fiber-optic cable.

The Cisco XR 12000 Series Router supports Fast Ethernet (100 Mbps), Gigabit Ethernet (1000 Mbps), and 10-Gigabit Ethernet (10 Gbps) interfaces.

This section provides the following information sections:

- [Default Configuration Values for Gigabit Ethernet and 10-Gigabit Ethernet, page 95](#page-2-1)
- **•** [Gigabit Ethernet Protocol Standards Overview, page 97](#page-4-0)
- **•** [MAC Address, page 98](#page-5-0)
- [MAC Accounting, page 99](#page-6-0)
- **•** [Ethernet MTU, page 99](#page-6-1)
- **•** [Flow Control on Ethernet Interfaces, page 99](#page-6-2)
- **•** [802.1Q VLAN, page 100](#page-7-0)
- **•** [VRRP, page 100](#page-7-1)
- **•** [HSRP, page 100](#page-7-2)
- **•** [Duplex Mode on Fast Ethernet Interfaces, page 101](#page-8-0)
- **•** [Fast Ethernet Interface Speed, page 101](#page-8-1)
- **•** [Link Autonegotiation on Ethernet Interfaces, page 101](#page-8-2)
- **•** [Carrier Delay on Ethernet Interfaces, page 102](#page-9-0)

## <span id="page-2-1"></span>**Default Configuration Values for Gigabit Ethernet and 10-Gigabit Ethernet**

[Table 2](#page-2-2) describes the default interface configuration parameters that are present when an interface is enabled on a Gigabit Ethernet or 10-Gigabit Ethernet modular services card and its associated PLIM.

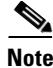

<span id="page-2-2"></span>**Note** You must use the **shutdown** command to bring an interface administratively down. The interface default is **no shutdown**. When a modular services card is first inserted into the router, if there is no established preconfiguration for it, the configuration manager adds a shutdown item to its configuration. This shutdown can be removed only be entering the **no shutdown** command.

*Table 2 Gigabit Ethernet and 10-Gigabit Ethernet Modular Services Card Default Configuration Values*

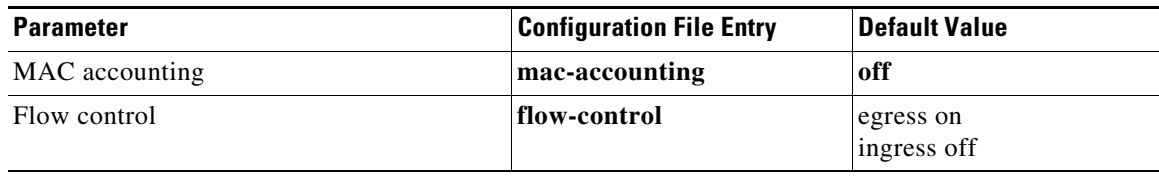

Г

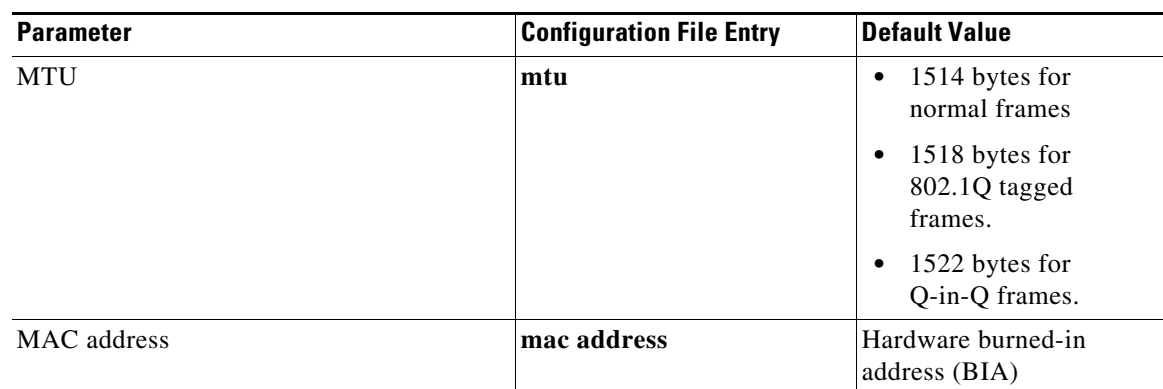

#### *Table 2 Gigabit Ethernet and 10-Gigabit Ethernet Modular Services Card Default Configuration Values*

## **Default Configuration Values for Fast Ethernet**

[Table 3](#page-3-0) describes the default interface configuration parameters that are present when an interface is enabled on the Fast Ethernet SPA card and its associated PLIM.

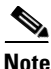

<span id="page-3-0"></span>**Note** You must specifically configure the **shutdown** command to bring an interface administratively down. The interface default is **no shutdown**. When a modular services card is first inserted into the router, if there is no established preconfiguration for it, the configuration manager adds a shutdown item to its configuration. This shutdown can be removed only be entering the **no shutdown** command.

| <b>Parameter</b> | <b>Configuration File Entry</b> | <b>Default Value</b>   |
|------------------|---------------------------------|------------------------|
| MAC accounting   | mac-accounting                  | off                    |
| Duplex operation | duplex full                     | Auto-negotiates duplex |
|                  | duplex half                     | operation              |
| <b>MTU</b>       | mtu                             | 1500 bytes             |
| Interface speed  | speed                           | 100 Mbps               |
| Auto-negotiation | negotiation auto                | disable                |

*Table 3 Fast Ethernet Default Configuration Values*

### **Layer 2 VPN on Ethernet Interfaces**

Layer 2 Virtual Private Network (L2VPN) connections emulate the behavior of a LAN across an L2 switched, IP or MPLS-enabled IP network, allowing Ethernet devices to communicate with each other as if they were connected to a common LAN segment.

The L2VPN feature enables service providers (SPs) to provide Layer 2 services to geographically disparate customer sites. Typically, an SP uses an access network to connect the customer to the core network. This access network is may use a mixture of Layer 2 technologies, such as Ethernet, ATM and Frame Relay. The connection between the customer site and the nearby SP edge router is known as an Attachment Circuit (AC).

Traffic from the customer travels over this link to the edge of the SP core network. The traffic then tunnels through an L2VPN over the SP core network to another edge router. The edge router sends the traffic down another attachment circuit (AC) to the customer's remote site.

The L2VPN feature enables users to implement different types of end-to-end services.

Cisco IOS XR software supports a point-to-point end-to-end service, where two Ethernet circuits are connected together. An L2VPN Ethernet port can operate in one of two modes:

- **•** Port Mode—In this mode, all packets reaching the port are sent over the PW (pseudowire), regardless of any VLAN tags that are present on the packets. In VLAN mode, the configuration is performed under the l2transport configuration mode.
- **•** VLAN Mode—Each VLAN on a CE (customer edge) or access network to PE (provider edge) link can be configured as a separate L2VPN connection (using either VC type 4 or VC type 5). In VLAN mode, the configuration is performed under the individual subinterface.

Switching can take place in three ways:

- **•** AC-to-PW—Traffic reaching the PE is tunneled over a PW (and conversely, traffic arriving over the PW is sent out over the AC). This is the most common scenario.
- Local switching—Traffic arriving on one AC is immediately sent out of another AC without passing through a pseudowire.
- PW stitching—Traffic arriving on a PW is not sent to an AC, but is sent back into the core over another PW.

Keep the following in mind when configuring L2VPN on an Ethernet interface:

- **•** L2VPN links support QoS (Quality of Service) and MTU (maximum transmission unit) configuration.
- If your network requires that packets are transported transparently, you may need to modify the packet's destination MAC (Media Access Control) address at the edge of the Service Provider (SP) network. This prevents the packet from being consumed by the devices in the ST network.
- Cisco IOS XR software supports up to 4,000 ACs per line card. Note that not all line cards can support as many as 4,000 ACs. Refer to the specifications of the individual line card for details on the maximum number of ACs supported.

Use the **show interfaces** command to display AC and PW information.

To configure a point-to-point pseudowire xconnect on an AC, see the *Implementing MPLS Layer 2 VPNs* module of the *Cisco IOS XR Multiprotocol Label Switching Configuration Guide.*

To attach Layer 2 service policies, such as QoS, to the Ethernet interface, refer to the appropriate Cisco IOS XR software configuration guide.

### <span id="page-4-0"></span>**Gigabit Ethernet Protocol Standards Overview**

The Gigabit Ethernet interfaces support the following protocol standards:

- **•** [IEEE 802.3 Physical Ethernet Infrastructure, page 98](#page-5-1)
- **•** [IEEE 802.3ab 1000BASE-T Gigabit Ethernet, page 98](#page-5-2)
- **•** [IEEE 802.3z 1000 Mbps Gigabit Ethernet, page 98](#page-5-3)
- **•** [IEEE 802.3ae 10 Gbps Ethernet, page 98](#page-5-4)

These standards are further described in the sections that follow.

 $\mathbf I$ 

#### <span id="page-5-1"></span>**IEEE 802.3 Physical Ethernet Infrastructure**

The IEEE 802.3 protocol standards define the physical layer and MAC sublayer of the data link layer of wired Ethernet. IEEE 802.3 uses Carrier Sense Multiple Access with Collision Detection (CSMA/CD) access at a variety of speeds over a variety of physical media. The IEEE 802.3 standard covers 10 Mbps Ethernet. Extensions to the IEEE 802.3 standard specify implementations for Gigabit Ethernet, 10-Gigabit Ethernet, and Fast Ethernet.

#### <span id="page-5-2"></span>**IEEE 802.3ab 1000BASE-T Gigabit Ethernet**

The IEEE 802.3ab protocol standards, or Gigabit Ethernet over copper (also known as 1000BaseT) is an extension of the existing Fast Ethernet standard. It specifies Gigabit Ethernet operation over the Category 5e/6 cabling systems already installed, making it a highly cost-effective solution. As a result, most copper-based environments that run Fast Ethernet can also run Gigabit Ethernet over the existing network infrastructure to dramatically boost network performance for demanding applications.

#### <span id="page-5-3"></span>**IEEE 802.3z 1000 Mbps Gigabit Ethernet**

Gigabit Ethernet builds on top of the Ethernet protocol, but increases speed tenfold over Fast Ethernet to 1000 Mbps, or 1 Gbps. Gigabit Ethernet allows Ethernet to scale from 10 or 100 Mbps at the desktop to 100 Mbps up to 1000 Mbps in the data center. Gigabit Ethernet conforms to the IEEE 802.3z protocol standard.

By leveraging the current Ethernet standard and the installed base of Ethernet and Fast Ethernet switches and routers, network managers do not need to retrain and relearn a new technology in order to provide support for Gigabit Ethernet.

#### <span id="page-5-4"></span>**IEEE 802.3ae 10 Gbps Ethernet**

Under the International Standards Organization's Open Systems Interconnection (OSI) model, Ethernet is fundamentally a Layer 2 protocol. 10-Gigabit Ethernet uses the IEEE 802.3 Ethernet MAC protocol, the IEEE 802.3 Ethernet frame format, and the minimum and maximum IEEE 802.3 frame size. 10 Gbps Ethernet conforms to the IEEE 802.3ae protocol standards.

Just as 1000BASE-X and 1000BASE-T (Gigabit Ethernet) remained true to the Ethernet model, 10-Gigabit Ethernet continues the natural evolution of Ethernet in speed and distance. Because it is a full-duplex only technology, it does not need the carrier-sensing multiple-access with the CSMA/CD protocol that defines slower, half-duplex Ethernet technologies. In every other respect, 10-Gigabit Ethernet remains true to the original Ethernet model.

#### **IEEE 802.3ba 100 Gbps Ethernet**

IEEE 802.3ba is supported on the Cisco 1-Port 100-Gigabit Ethernet PLIM beginning in Cisco IOS XR 4.0.1.

### <span id="page-5-0"></span>**MAC Address**

A MAC address is a unique 6-byte address that identifies the interface at Layer 2.

## <span id="page-6-0"></span>**MAC Accounting**

The MAC address accounting feature provides accounting information for IP traffic based on the source and destination MAC addresses on LAN interfaces. This feature calculates the total packet and byte counts for a LAN interface that receives or sends IP packets to or from a unique MAC address. It also records a time stamp for the last packet received or sent.

These statistics are used for traffic monitoring, debugging and billing. For example, with this feature you can determine the volume of traffic that is being sent to and/or received from various peers at NAPS/peering points. This feature is currently supported on Ethernet, FastEthernet, and bundle interfaces and supports Cisco Express Forwarding (CEF), distributed CEF (dCEF), flow, and optimum switching.

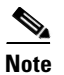

**Note** A maximum of 512 MAC addresses per trunk interface are supported for MAC address accounting.

## <span id="page-6-1"></span>**Ethernet MTU**

The Ethernet maximum transmission unit (MTU) is the size of the largest frame, minus the 4-byte frame check sequence (FCS), that can be transmitted on the Ethernet network. Every physical network along the destination of a packet can have a different MTU.

Cisco IOS XR software supports two types of frame forwarding processes:

• Fragmentation for IPV4 packets–In this process, IPv4 packets are fragmented as necessary to fit within the MTU of the next-hop physical network.

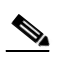

**Note** IPv6 does not support fragmentation.

**•** MTU discovery process determines largest packet size–This process is available for all IPV6 devices, and for originating IPv4 devices. In this process, the originating IP device determines the size of the largest IPv6 or IPV4 packet that can be sent without being fragmented. The largest packet is equal to the smallest MTU of any network between the IP source and the IP destination devices. If a packet is larger than the smallest MTU of all the networks in its path, that packet will be fragmented as necessary. This process ensures that the originating device does not send an IP packet that is too large.

Jumbo frame support is automatically enable for frames that exceed the standard frame size. The default value is 1514 for standard frames and 1518 for 802.1Q tagged frames. These numbers exclude the 4-byte frame check sequence (FCS).

### <span id="page-6-2"></span>**Flow Control on Ethernet Interfaces**

The flow control used on 10-Gigabit Ethernet interfaces consists of periodically sending flow control pause frames. It is fundamentally different from the usual full- and half-duplex flow control used on standard management interfaces. Flow control can be activated or deactivated for ingress traffic only. It is automatically implemented for egress traffic.

 $\mathbf I$ 

## <span id="page-7-0"></span>**802.1Q VLAN**

A VLAN is a group of devices on one or more LANs that are configured so that they can communicate as if they were attached to the same wire, when in fact they are located on a number of different LAN segments. Because VLANs are based on logical instead of physical connections, it is very flexible for user and host management, bandwidth allocation, and resource optimization.

The IEEE's 802.1Q protocol standard addresses the problem of breaking large networks into smaller parts so broadcast and multicast traffic does not consume more bandwidth than necessary. The standard also helps provide a higher level of security between segments of internal networks.

The 802.1Q specification establishes a standard method for inserting VLAN membership information into Ethernet frames.

## <span id="page-7-1"></span>**VRRP**

The Virtual Router Redundancy Protocol (VRRP) eliminates the single point of failure inherent in the static default routed environment. VRRP specifies an election protocol that dynamically assigns responsibility for a virtual router to one of the VPN concentrators on a LAN. The VRRP VPN concentrator controlling the IP addresses associated with a virtual router is called the master, and forwards packets sent to those IP addresses. When the master becomes unavailable, a backup VPN concentrator takes the place of the master.

For more information on VRRP, see the *Implementing VRRP on Cisco IOS XR Software* module of *Cisco IOS XR IP Addresses and Services Configuration Guide.*

## <span id="page-7-2"></span>**HSRP**

Hot Standby Routing Protocol (HSRP) is a proprietary protocol from Cisco. HSRP is a routing protocol that provides backup to a router in the event of failure. Several routers are connected to the same segment of an Ethernet, FDDI, or token-ring network and work together to present the appearance of a single virtual router on the LAN. The routers share the same IP and MAC addresses and therefore, in the event of failure of one router, the hosts on the LAN are able to continue forwarding packets to a consistent IP and MAC address. The transfer of routing responsibilities from one device to another is transparent to the user.

HSRP is designed to support non disruptive switchover of IP traffic in certain circumstances and to allow hosts to appear to use a single router and to maintain connectivity even if the actual first hop router they are using fails. In other words, HSRP protects against the failure of the first hop router when the source host cannot learn the IP address of the first hop router dynamically. Multiple routers participate in HSRP and in concert create the illusion of a single virtual router. HSRP ensures that one and only one of the routers is forwarding packets on behalf of the virtual router. End hosts forward their packets to the virtual router.

The router forwarding packets is known as the *active router*. A standby router is selected to replace the active router should it fail. HSRP provides a mechanism for determining active and standby routers, using the IP addresses on the participating routers. If an active router fails a standby router can take over without a major interruption in the host's connectivity.

HSRP runs on top of User Datagram Protocol (UDP), and uses port number 1985. Routers use their actual IP address as the source address for protocol packets, not the virtual IP address, so that the HSRP routers can identify each other.

For more information on HSRP, see the *Implementing HSRP on Cisco IOS XR Software* module of *Cisco IOS XR IP Addresses and Services Configuration Guide.*

### <span id="page-8-0"></span>**Duplex Mode on Fast Ethernet Interfaces**

Fast Ethernet ports support the duplex transmission type. Full-duplex mode enables the simultaneous data transmission between a sending station and a receiving station, while half-duplex mode enables data transmission in only one direction at a time.

When configuring duplex mode on a Fast Ethernet interface, keep the following in mind:

- If auto-negotiation is enabled on the interface, the default is duplex negotiated.
- **•** If auto-negotiation is disabled on the interface, the default is full-duplex.

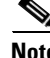

**Note** You can configure duplex mode on Fast Ethernet interfaces only. Gigabit Ethernet and 10-Gigabit Ethernet interfaces always run in full-duplex mode.

### <span id="page-8-1"></span>**Fast Ethernet Interface Speed**

You can configure the interface speed on Fast Ethernet interfaces. Keep the following in mind when configuring the speed for a Fast Ethernet interface:

- If auto-negotiation is enabled on an interface, the default is speed negotiated.
- **•** If auto-negotiation is disabled on an interface, the default speed is the maximum speed allowed on the interface.

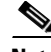

**Note** Both ends of a link must have the same interface speed. A manually configured interface speed overrides any auto-negotiated speed, which can prevent a link from coming up if the configured interface speed at one end of a link is different from the interface speed on the other end.

### <span id="page-8-2"></span>**Link Autonegotiation on Ethernet Interfaces**

Link autonegotiation ensures that devices that share a link segment are automatically configured with the highest performance mode of interoperation. Use the **negotiation auto** command in interface configuration mode to enable link autonegotiation on an Ethernet interface. On line card Ethernet interfaces, link autonegotiation is disabled by default.

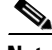

**Note** The **negotiation auto** command is available on Gigabit Ethernet and Fast Ethernet interfaces only.

[Table 4](#page-9-1) describes the performance of the system for different combinations of the duplex and speed modes. The specified **duplex** command configured with the specified **speed** command produces the resulting system action, provided that you have configured autonegotiation on the interface.

 $\mathbf I$ 

<span id="page-9-1"></span>.

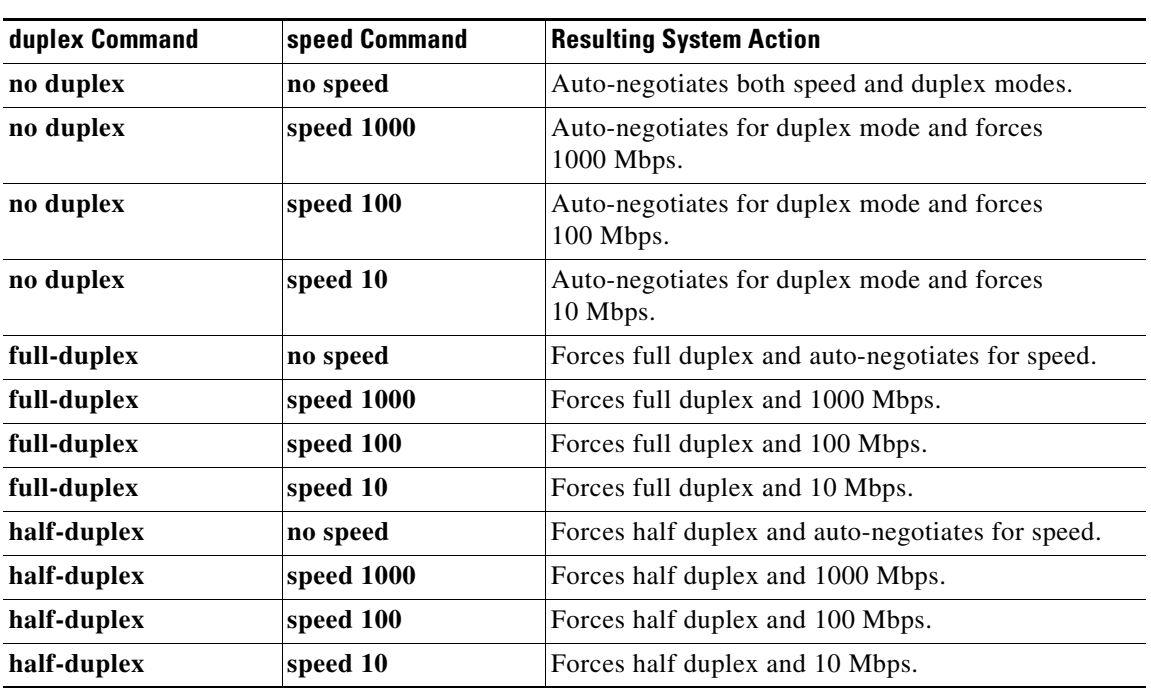

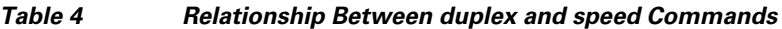

### <span id="page-9-0"></span>**Carrier Delay on Ethernet Interfaces**

When enabled on an Ethernet interface, the Carrier Delay feature slows the response of the system to line-up or line-down events. You can configure both Carrier Delay up and Carrier Delay down on an interface at the same time.

Carrier Delay up suppresses short line flaps where the line is down, then comes up, then goes down again. A line that was previously down must be up longer than the duration specified for the **carrier-delay up** command before the system is informed that the interface has come up. All flaps that are shorter than the duration specified for the **carrier-delay up** command are suppressed.

Configuring Carrier Delay up helps to ensure that a line is reasonably stable before the system is informed that the interface is up and ready to forward traffic.

Carrier Delay down suppresses short line flaps where the line is up, then goes down, then comes up again. A line that was previously up must be down longer than the duration specified for the **carrier-delay down** command before the system is informed that the interface has gone down. All flaps that are shorter than the value specified for the **carrier-delay down** command are suppressed.

Configuring Carrier Delay down can be beneficial in suppressing very short link flaps, thereby preventing interface flaps. Alternatively, configuring this feature can be beneficial in allowing other line protection equipment to have enough time to intervene.

## **How to Configure Ethernet**

This section provides the following configuration procedures:

**•** [Configuring Ethernet Interfaces, page 103](#page-10-0)

### <span id="page-10-0"></span>**Configuring Ethernet Interfaces**

This section provides the following configuration procedures:

- **•** [Configuring Gigabit Ethernet Interfaces, page 103](#page-10-1)
- **•** [Configuring a Fast Ethernet Interface, page 106](#page-13-0)
- **•** [Configuring a L2VPN Ethernet Port, page 110](#page-17-0)
- **•** [Configuring MAC Accounting on an Ethernet Interface, page 108](#page-15-0)

#### <span id="page-10-1"></span>**Configuring Gigabit Ethernet Interfaces**

Use the following procedure to create a basic Gigabit Ethernet or 10-Gigabit Ethernet interface configuration.

#### **SUMMARY STEPS**

- **1. show version**
- **2. show interfaces** [**GigabitEthernet** | **TenGigE** ] *interface-path-id*
- **3. configure**
- **4. interface** [**GigabitEthernet** | **TenGigE** ] *interface-path-id*
- **5. ipv4 address** *ip-address mask*
- **6. flow-control** {**bidirectional | egress | ingress**}
- **7. mtu** *bytes*
- **8. mac-address** *value1.value2.value3*
- **9. negotiation auto** (on Gigabit Ethernet and Fast Ethernet interfaces only)
- **10. no shutdown**
- **11. end**
	- or **commit**
- **12. show interfaces** [**GigabitEthernet** | **TenGigE** ] *interface-path-id*

#### **DETAILED STEPS**

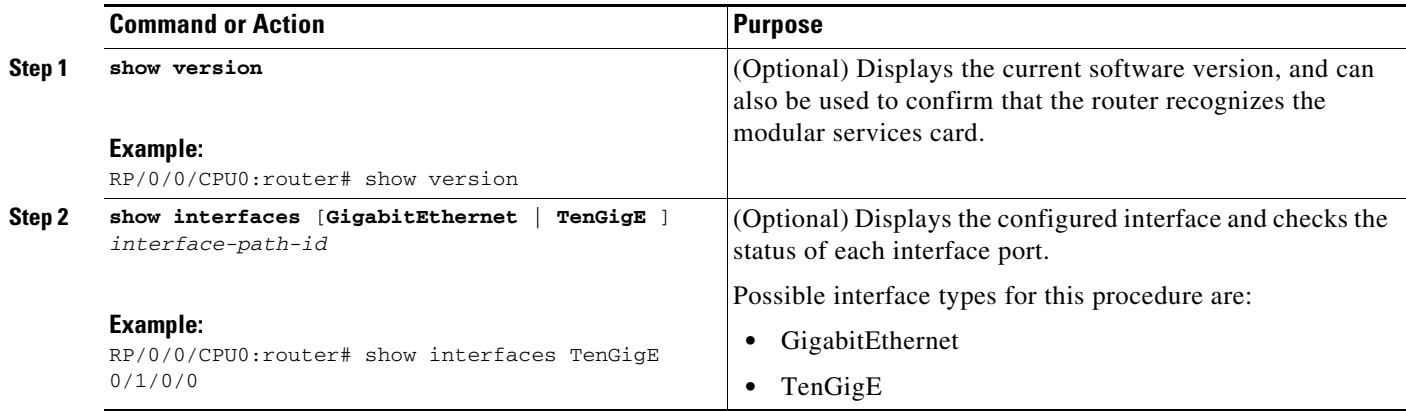

**Cisco IOS XR Interface and Hardware Component Configuration Guide for the Cisco XR 12000 Series Router**

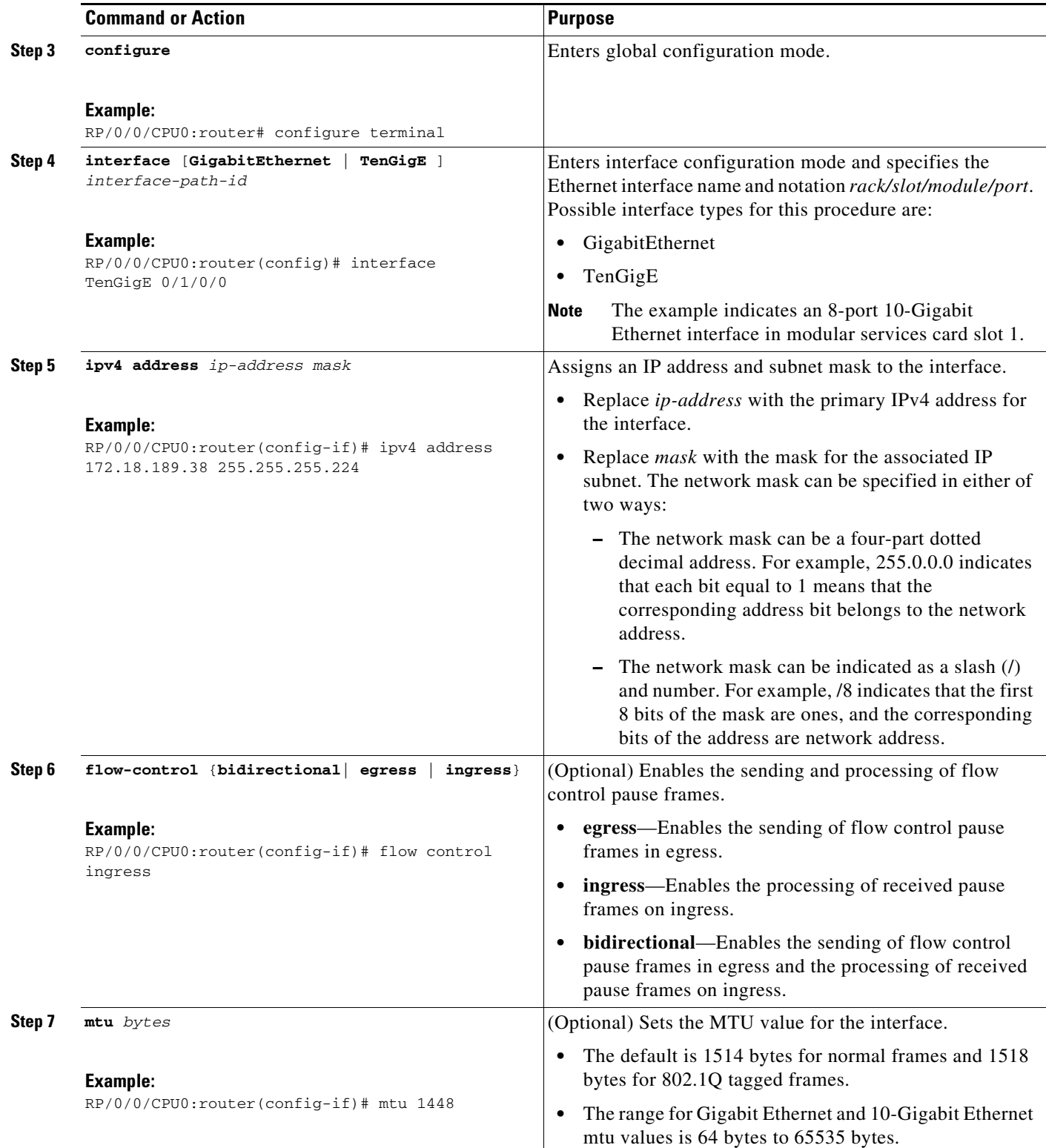

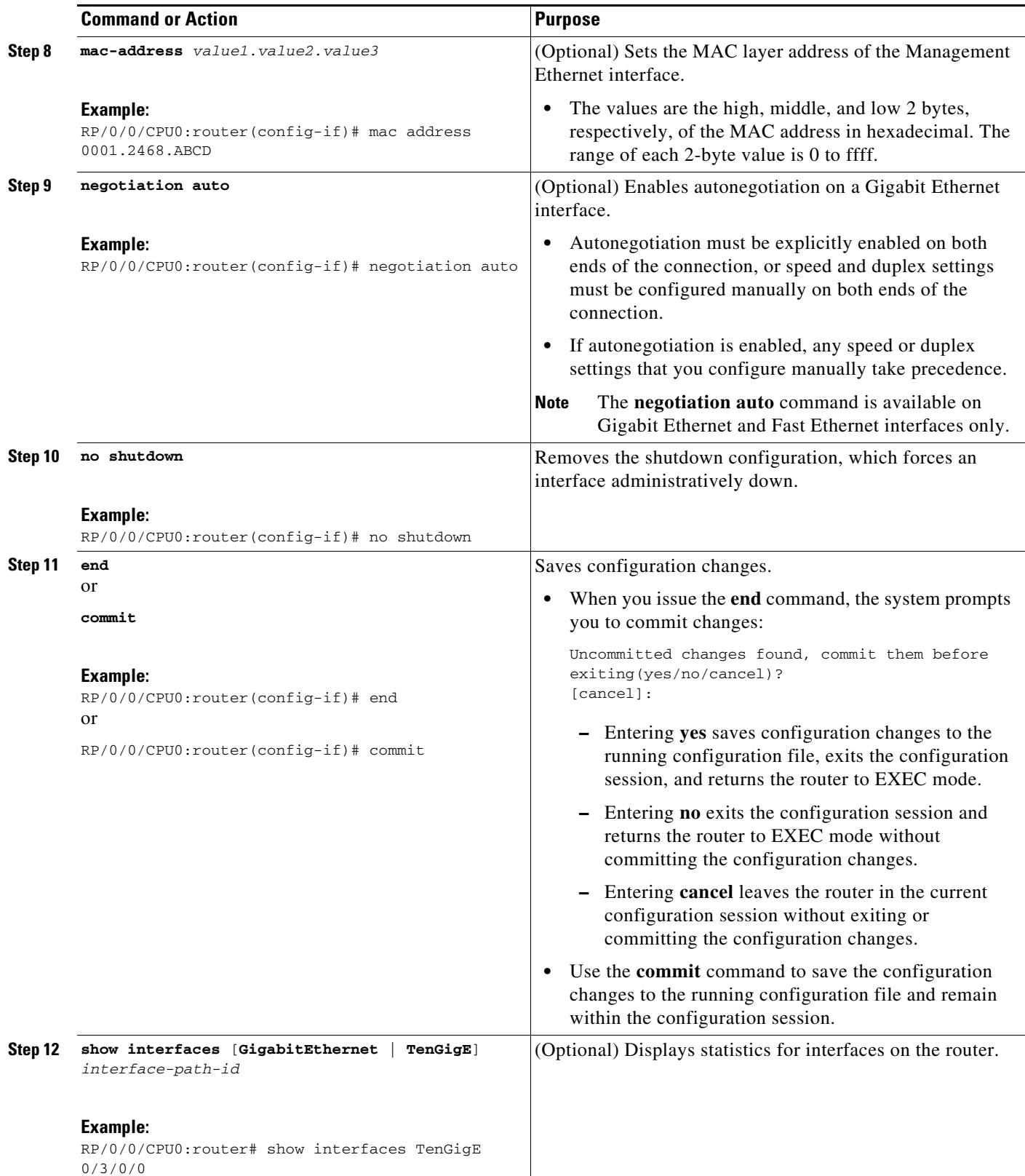

#### **What to Do Next**

- **•** To configure MAC Accounting on the Ethernet interface, see the ["Configuring MAC Accounting](#page-15-0)  [on an Ethernet Interface"](#page-15-0) section later in this module.
- **•** To configure an AC on the Ethernet port for Layer 2 VPN implementation, see the ["Configuring a](#page-17-0)  [L2VPN Ethernet Port"](#page-17-0) section later in this module.
- **•** To attach Layer 3 service policies, such as Multiprotocol Label Switching (MPLS) or Quality of Service (QoS), to the Ethernet interface, refer to the appropriate Cisco IOS XR software configuration guide.

#### <span id="page-13-0"></span>**Configuring a Fast Ethernet Interface**

Use the following procedure to create a basic Fast Ethernet interface configuration.

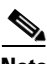

Note Fast Ethernet is supported on the Cisco XR 12000 Series Router only.

#### **SUMMARY STEPS**

- **1. configure**
- **2. interface fastethernet** *interface-path-id*
- **3. ipv4 address** *ip-address mask*
- **4. mtu** *bytes*
- **5. duplex full**
- **6. speed** *speed*
- **7. negotiation auto**
- **8. no shutdown**
- **9. end** or
	- **commit**
- **10. show interfaces fastethernet** *interface-path-id*

#### **DETAILED STEPS**

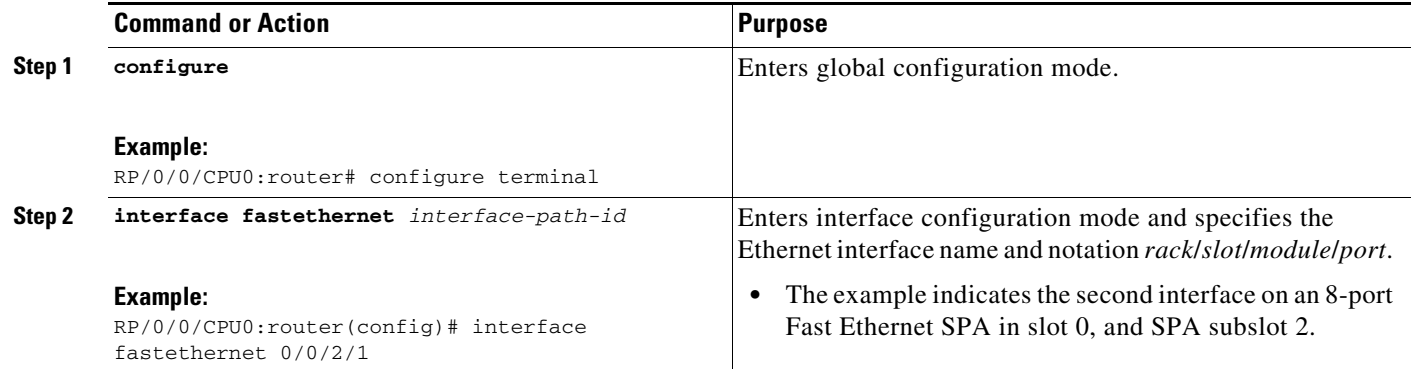

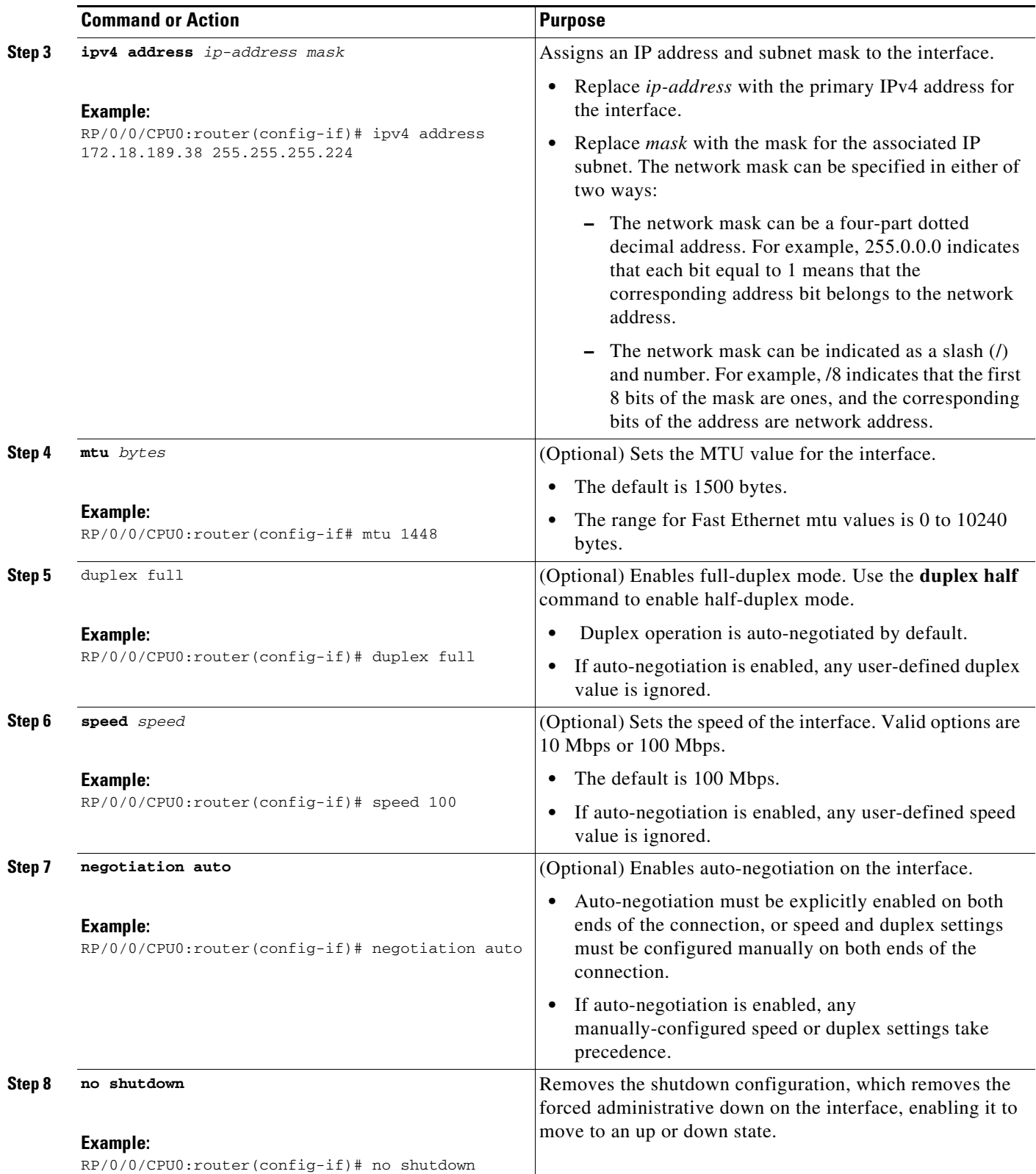

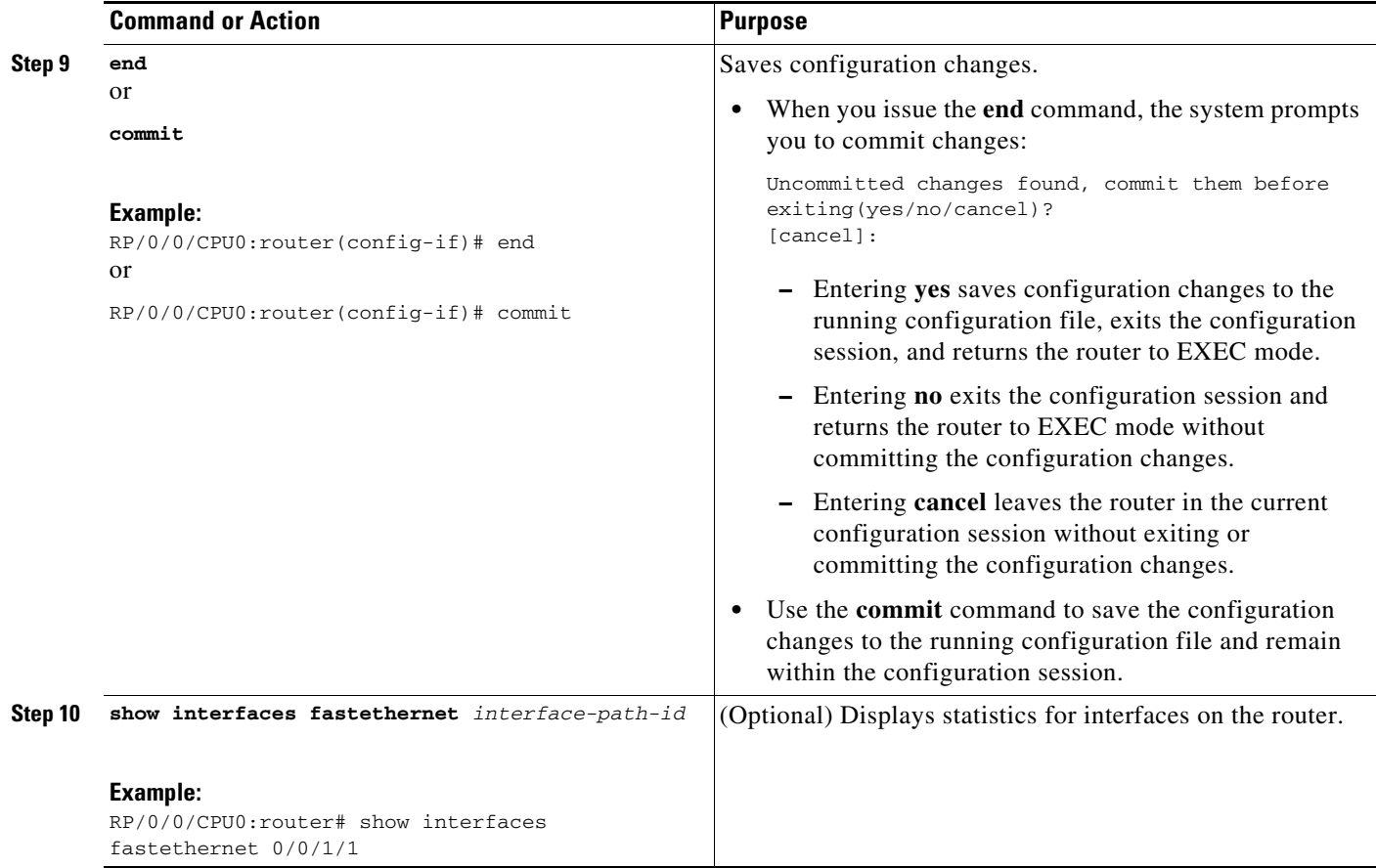

#### **What to Do Next**

- To configure an AC on the Fast Ethernet port for Layer 2 VPN implementation, see the "Configuring" [a L2VPN Ethernet Port"](#page-17-0) section later in this module.
- **•** To attach Layer 3 service policies, such as Multiprotocol Label Switching (MPLS) or Quality of Service (QoS), to the Fast Ethernet interface, refer to the appropriate Cisco IOS XR software configuration guide.

#### <span id="page-15-0"></span>**Configuring MAC Accounting on an Ethernet Interface**

This task explains how to configure MAC accounting on an Ethernet interface. MAC accounting has special **show** commands, which are illustrated in this procedure. Otherwise, the configuration is the same as configuring a basic Ethernet interface, and the steps can be combined in one configuration session. See "[Configuring Gigabit Ethernet Interfaces](#page-10-1)" in this module for information about configuring the other common parameters for Ethernet interfaces.

#### **SUMMARY STEPS**

- **1. configure**
- **2. interface** [**GigabitEthernet** | **TenGigE** | **fastethernet**] *interface-path-id*
- **3. ipv4 address** *ip-address mask*
- **4. mac-accounting** {**egress** | **ingress**}
- **Cisco IOS XR Interface and Hardware Component Configuration Guide for the Cisco XR 12000 Series Router**
- **5. end**
	- or

**commit**

**6. show mac-accounting** *type* **location** *instance*

#### **DETAILED STEPS**

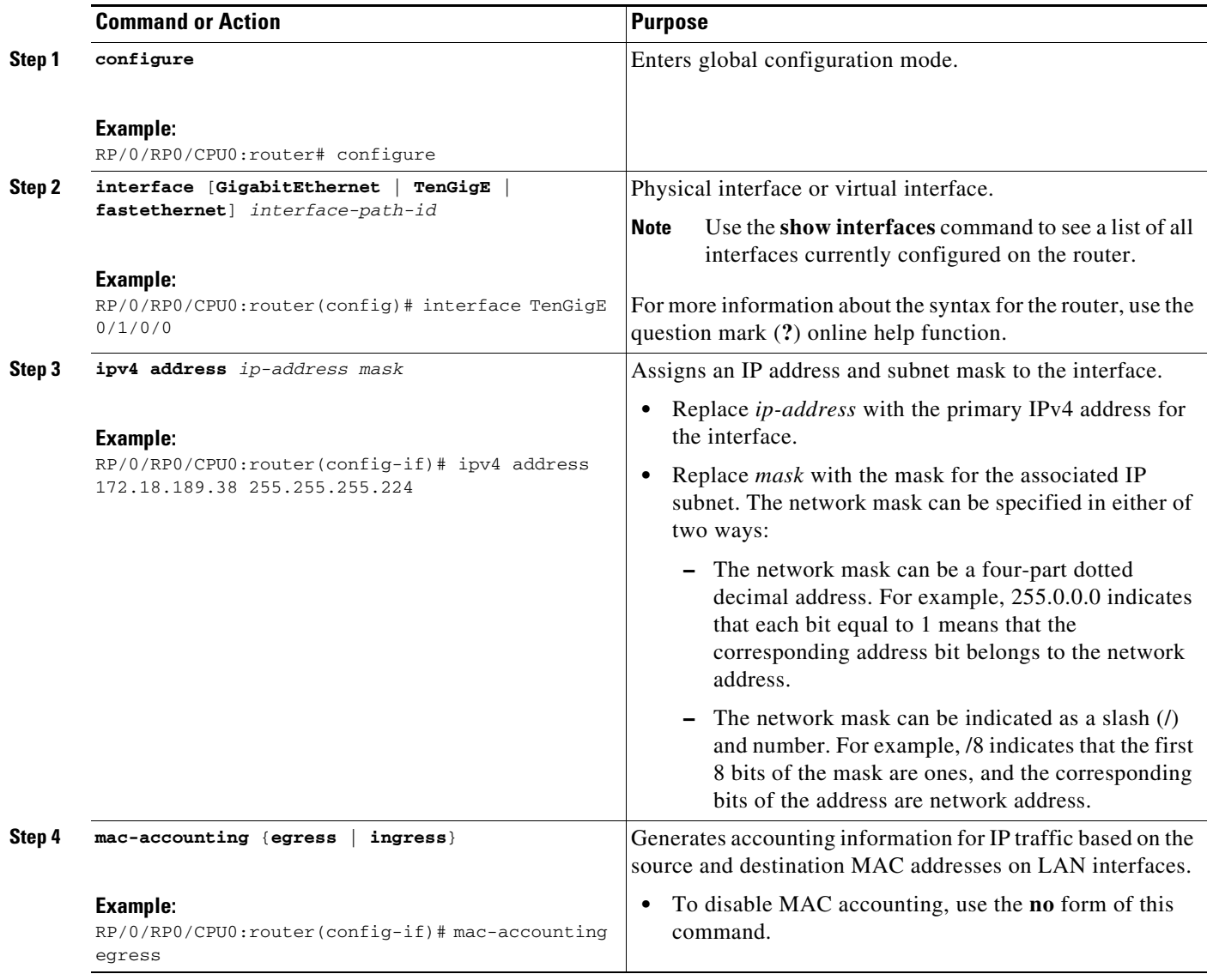

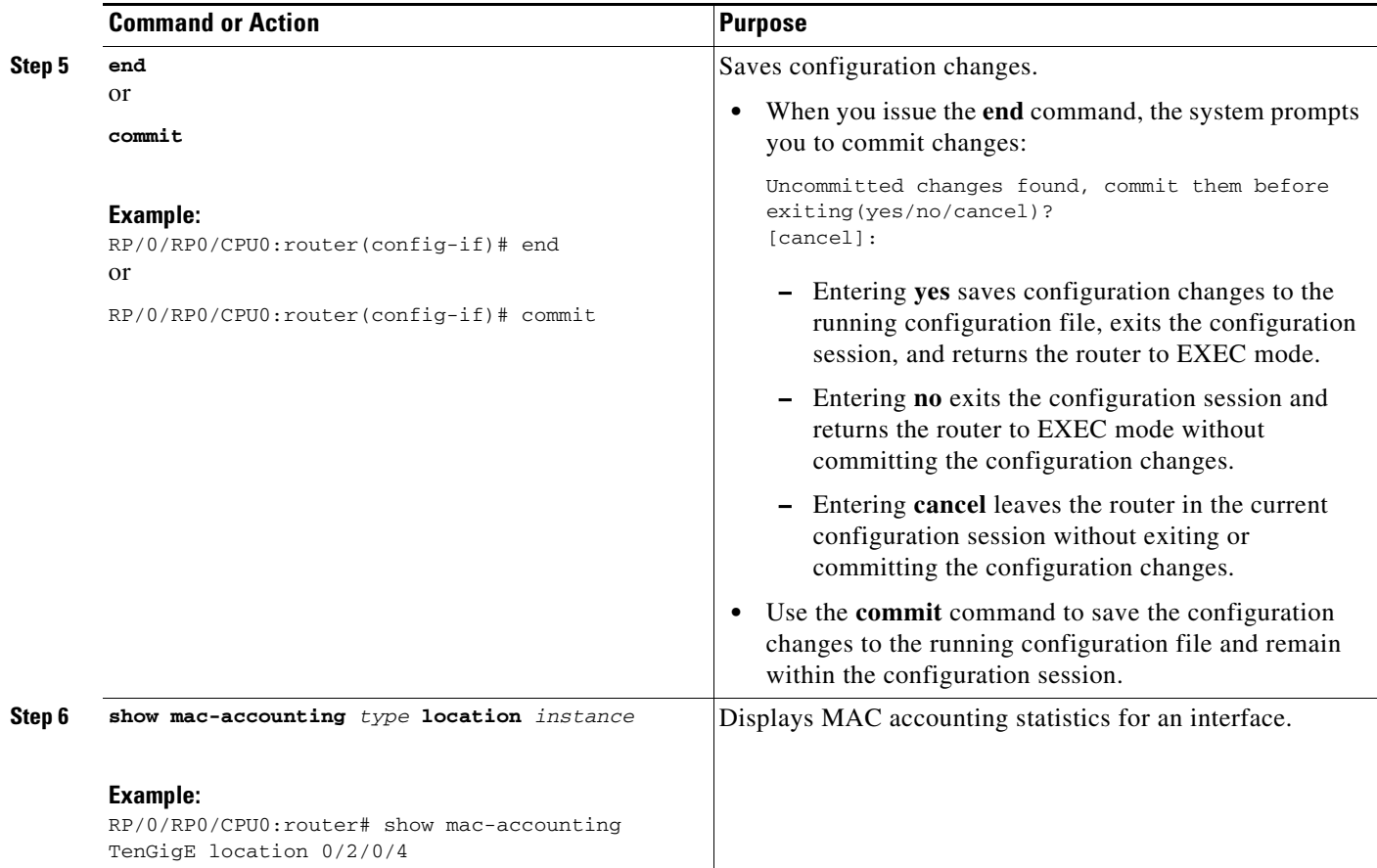

#### <span id="page-17-0"></span>**Configuring a L2VPN Ethernet Port**

Use the following procedure to configure an L2VPN Ethernet port.

 $\overline{\mathscr{C}}$ 

**Note** The steps in this procedure configure the L2VPN Ethernet port to operate in port mode.

#### **SUMMARY STEPS**

- **1. configure**
- **2. interface** [**GigabitEthernet** | **TenGigE**] *interface-path-id*
- **3. l2transport**
- **4. l2protocol** {**cdp** | **pvst** | **stp** | **vtp**} {[**forward** | **tunnel**] [**experimental** *bits*] | **drop**}
- **5. end** or **commit**
- **6. show interfaces** [**GigabitEthernet** | **TenGigE**] *interface-path-id*

#### **DETAILED STEPS**

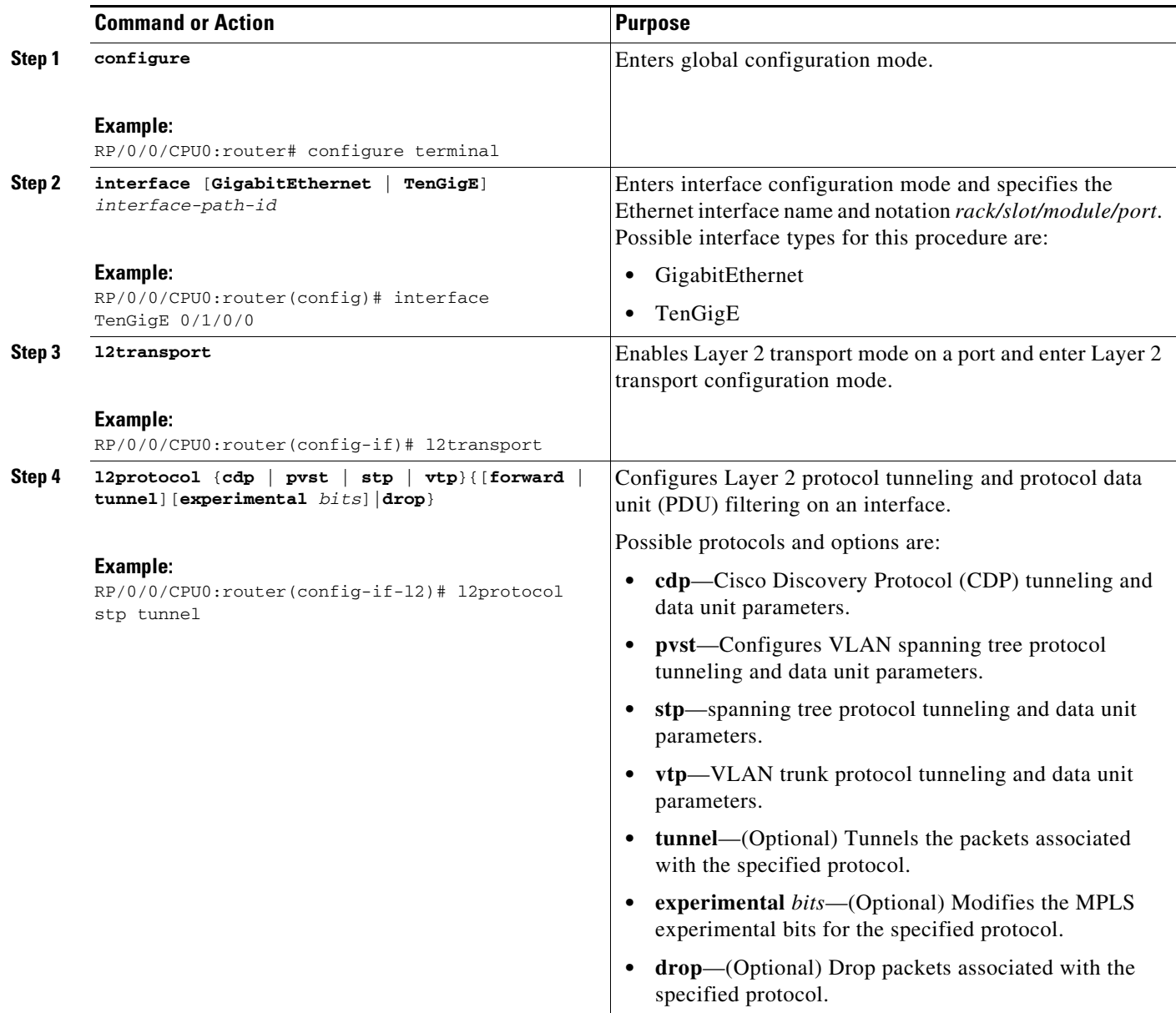

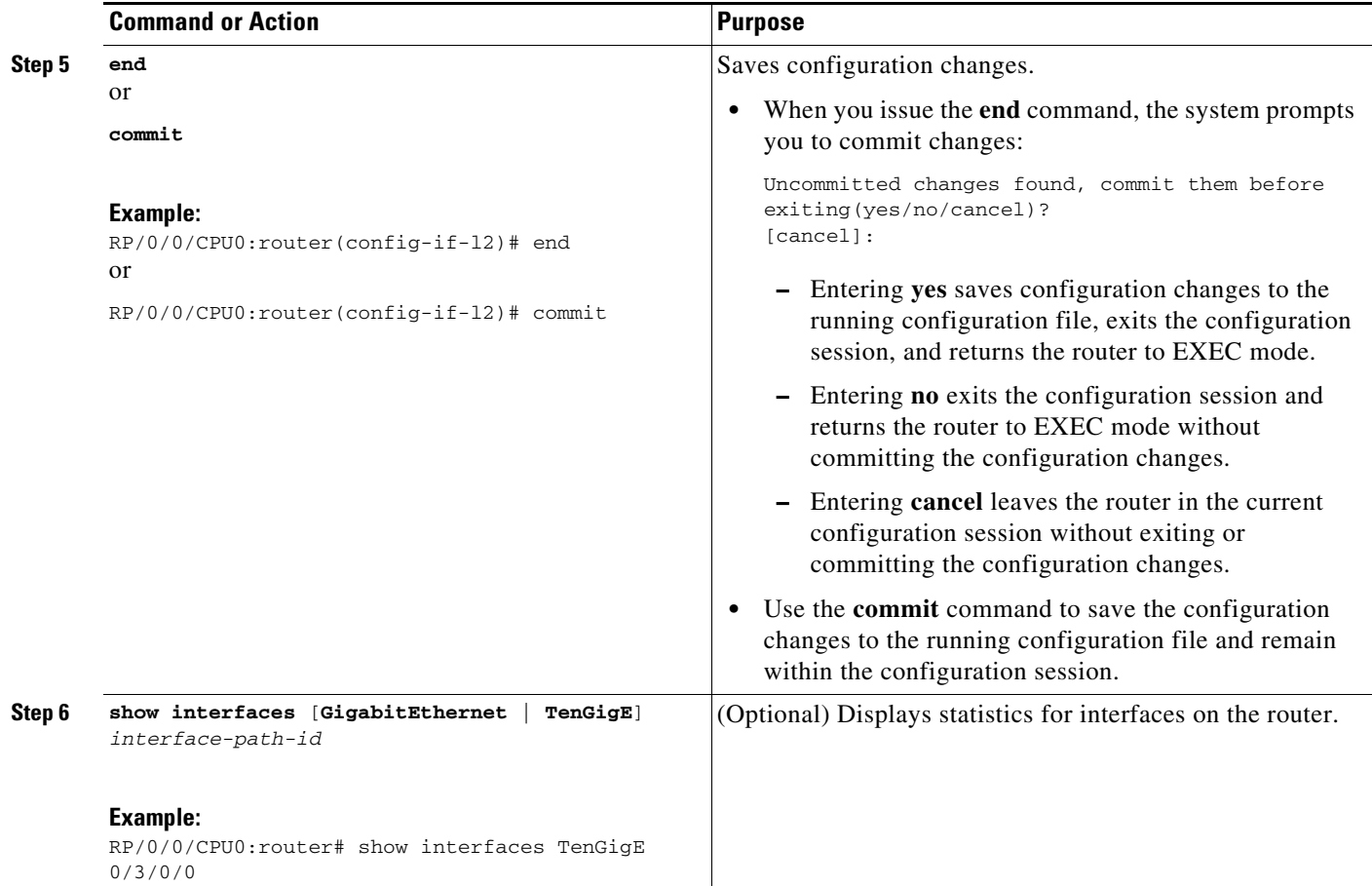

#### **What to Do Next**

To configure a point-to-point pseudowire xconnect on an AC, see the *Implementing MPLS Layer 2 VPNs* module of the *Cisco IOS XR Multiprotocol Label Switching Configuration Guide.*

To attach Layer 2 service policies, such as quality of service (QoS), to the Ethernet interface, refer to the appropriate Cisco IOS XR software configuration guide.

# <span id="page-19-0"></span>**Configuration Examples for Ethernet**

This section provides the following configuration examples:

- **•** [Configuring an Ethernet Interface: Example, page 113](#page-20-0)
- **•** [Configuring a Fast Ethernet Interface: Example, page 113](#page-20-1)
- **•** [Configuring MAC-Accounting: Example, page 114](#page-21-1)
- **•** [Configuring a Layer 2 VPN AC: Example, page 114](#page-21-2)

## <span id="page-20-0"></span>**Configuring an Ethernet Interface: Example**

The following example shows how to configure an interface for a 10-Gigabit Ethernet modular services card:

```
RP/0/0/CPU0:router# configure
RP/0/0/CPU0:router(config)# interface TenGigE 0/0/0/1
RP/0/0/CPU0:router(config-if)# ipv4 address 172.18.189.38 255.255.255.224
RP/0/0/CPU0:router(config-if)# flow-control ingress
RP/0/0/CPU0:router(config-if)# mtu 1448
RP/0/0/CPU0:router(config-if)# mac-address 0001.2468.ABCD
RP/0/0/CPU0:router(config-if)# no shutdown
RP/0/0/CPU0:router(config-if)# end
Uncommitted changes found, commit them? [yes]: yes
RP/0/0/CPU0:router# show interfaces TenGigE 0/0/0/1
TenGigE0/0/0/1 is down, line protocol is down
   Hardware is TenGigE, address is 0001.2468.abcd (bia 0001.81a1.6b23)
   Internet address is 172.18.189.38/27
   MTU 1448 bytes, BW 10000000 Kbit
      reliability 0/255, txload Unknown, rxload Unknown
   Encapsulation ARPA,
   Full-duplex, 10000Mb/s, LR
   output flow control is on, input flow control is on
   loopback not set
   ARP type ARPA, ARP timeout 01:00:00
   Last clearing of "show interface" counters never
   5 minute input rate 0 bits/sec, 0 packets/sec
   5 minute output rate 0 bits/sec, 0 packets/sec
      0 packets input, 0 bytes, 0 total input drops
      0 drops for unrecognized upper-level protocol
      Received 0 broadcast packets, 0 multicast packets
               0 runts, 0 giants, 0 throttles, 0 parity
      0 input errors, 0 CRC, 0 frame, 0 overrun, 0 ignored, 0 abort
      0 packets output, 0 bytes, 0 total output drops
      Output 0 broadcast packets, 0 multicast packets
      0 output errors, 0 underruns, 0 applique, 0 resets
      0 output buffer failures, 0 output buffers swapped out
      0 carrier transitions
```
## <span id="page-20-1"></span>**Configuring a Fast Ethernet Interface: Example**

MTU 1514 bytes, BW 1000000 Kbit

The following example indicates how to configure an interface for a Fast Ethernet SPA:

```
RP/0/0/CPU0:router# configure
RP/0/0/CPU0:router(config)# interface fastethernet 0/0/2/0
RP/0/0/CPU0:router(config-if)# ipv4 address 172.30.1.2 255.255.255.224
RP/0/0/CPU0:router(config-if)# duplex full
RP/0/0/CPU0:router(config-if)# mtu 1514
RP/0/0/CPU0:router(config-if)# speed 100
RP/0/0/CPU0:router(config-if)# no shutdown
RP/0/0/CPU0:router(config-if)# end
Uncommitted changes found, commit them? [yes]: yes
RP/0/0/CPU0:router# show interfaces fastethernet 0/0/2/0
FastEthernet0/0/2/0 is up, line protocol is up
   Hardware is FastEthernet, address is 000f.f83b.30c8 (bia 000f.f83b.30c8)
   Internet address is 172.30.1.2/24
```
 reliability 255/255, txload 1/255, rxload 1/255 Encapsulation ARPA, Duplex unknown, 100Mb/s, TX, link type is force-up output flow control is off, input flow control is off loopback not set ARP type ARPA, ARP timeout 04:00:00 Last clearing of "show interface" counters never 5 minute input rate 0 bits/sec, 0 packets/sec 5 minute output rate 0 bits/sec, 0 packets/sec 0 packets input, 0 bytes, 0 total input drops 0 drops for unrecognized upper-level protocol Received 0 broadcast packets, 0 multicast packets 0 runts, 0 giants, 0 throttles, 0 parity 0 input errors, 0 CRC, 0 frame, 0 overrun, 0 ignored, 0 abort 0 packets output, 0 bytes, 0 total output drops Output 0 broadcast packets, 0 multicast packets 0 output errors, 0 underruns, 0 applique, 0 resets 0 output buffer failures, 0 output buffers swapped out 0 carrier transitions

### <span id="page-21-1"></span>**Configuring MAC-Accounting: Example**

The following example indicates how to configure MAC-accounting on an Ethernet interface:

```
RP/0/RSP0RP00/CPU0:router# configure
RP/0/RSP0RP00/CPU0:router(config)# interface TenGigE 0/0/0/2
RP/0/RSP0RP00/CPU0:router(config-if)# ipv4 address 172.18.189.38 255.255.255.224
RP/0/RSP0RP00/CPU0:router(config-if)# mac-accounting egress
RP/0/RSP0RP00/CPU0:router(config-if)# commit
RP/0/RSP0RP00/CPU0:router(config-if)# exit
RP/0/RSP00/CPU0:router(config)# exit
```
### <span id="page-21-2"></span>**Configuring a Layer 2 VPN AC: Example**

The following example indicates how to configure a Layer 2 VPN AC on an Ethernet interface:

```
RP/0/0/CPU0:router# configure
RP/0/0/CPU0:router(config)# interface TenGigE 0/0/0/2
RP/0/0/CPU0:router(config-if)# l2transport
RP/0/0/CPU0:router(config-if-l2)# l2protocol pvst tunnel
RP/0/0/CPU0:router(config-if-l2)# commit
```
## <span id="page-21-0"></span>**Where to Go Next**

When you have configured an Ethernet interface, you can configure individual VLAN subinterfaces on that Ethernet interface.

For information about modifying Ethernet management interfaces for the shelf controller (SC), route processor (RP), and distributed RP, see the *Advanced Configuration and Modification of the Management Ethernet Interface on Cisco IOS XR Software* module later in this document.

For information about IPv6 see the *Implementing Access Lists and Prefix Lists on Cisco IOS XR Software* module in the *Cisco IOS XR IP Addresses and Services Configuration Guide.*

# <span id="page-22-0"></span>**Additional References**

These sections provide references related to implementing Gigabit, 10-Gigabit, and Fast Ethernet interfaces.

# **Related Documents**

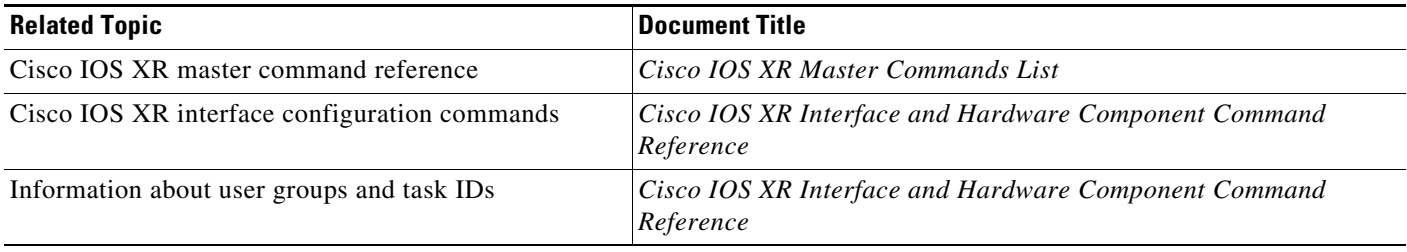

## **Standards**

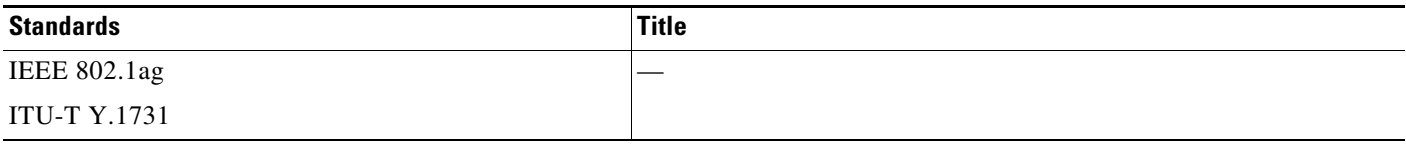

## **MIBs**

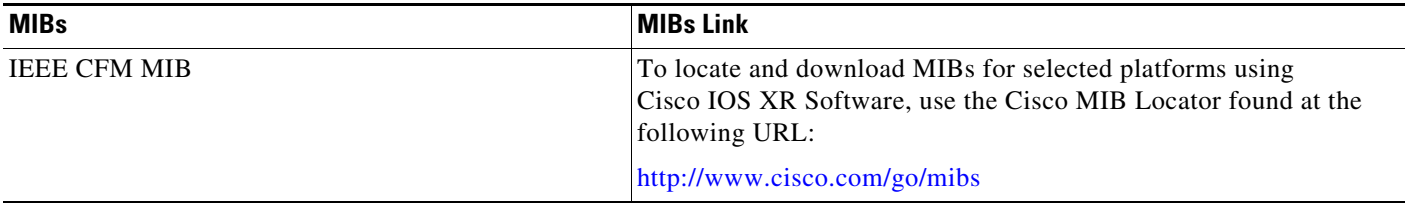

## **RFCs**

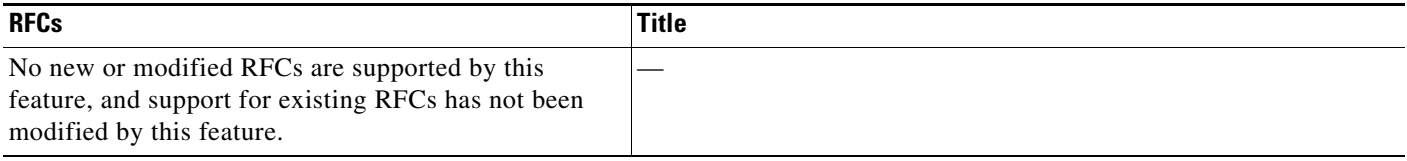

## **Technical Assistance**

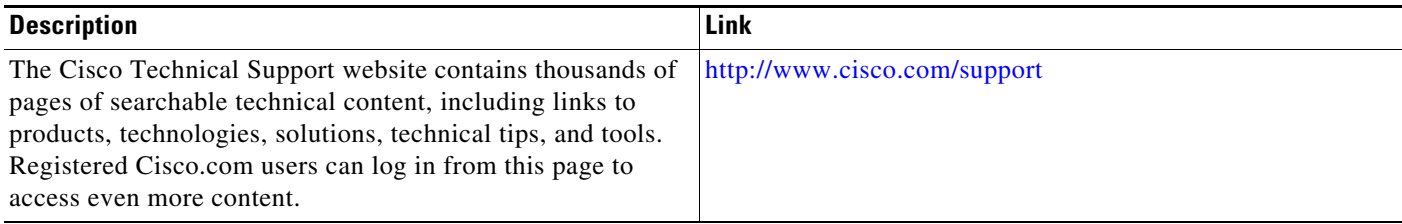

**Cisco IOS XR Interface and Hardware Component Configuration Guide for the Cisco XR 12000 Series Router**